# **Booting linux on qemu-mpc85xx on x86**

Even though gemu have ppce500 mpc8544ds board inside, it relies on kym to manage MMU stuff. Thus to run it one need PPC host (correct me if I'm wrong). Let's try to emulate BookE MMU in qemu and boot linux.

### **Plan**

- build ppc linux kernel for mpc8544;
- build gemu that can boot this kernel;
- try to boot it and fix all that's broken along the way;

# **PPC kernel**

- need dtc to compile it;
- description of FDT and how kernel expects it: Documentation/powerpc/booting-without-of.txt;
- modify arch/powerpc/boot/wrapper link address is too low (0x400000  $\rightarrow$  0x800000);
- boot sequence:

```
arch/powerpc/boot/crt0.S (basic platform init)
arch/powerpc/boot/main.c (unzip kernel to PA 0 and jump to it)
arch/powerpc/kernel/head_fsl_booke.S (MMU/vectors setup)
```
• use x/s sprint buf to see what kernel prints (unless you see serial port output - I don't);

## **Qemu that can boot -M mpc8544ds -kernel**

need libfdt: take it from scripts/dtc/libfdt, use Makefile:

```
# Makefile.libfdt
#
# This is not a complete Makefile of itself. Instead, it is designed to
# be easily embeddable into other systems of Makefiles.
#
LIBFDT INCLUDES = fdt.h libfdt.h
LIBFDT SRCS = fdt.c fdt ro.c fdt wip.c fdt_sw.c fdt_rw.c fdt_strerror.c
LIBFDT 0BJS = $(LIBFDT SRCS:%, c=%, o)LIBFDT SRCS = fdt.c fdt ro.c fdt wip.c fdt sw.c fdt rw.c fdt strerror.c
LIBFDT INCLUDES = fdt.h libfdt.h
LIBFDT EXTRA = libfdt internal.h
LIBFDT LIB = \text{libfdt/libfdt.a}LIBFDT_SHARED_LIB=libfdt.so
LIBFDT 0BJS = $(LIBFDT;SRCS:%,c=%,o)
```
Last update: 2010/01/09 etc:users:jcmvbkbc:mpc85xx-qemu-linux http://wiki.osll.ru/doku.php/etc:users:jcmvbkbc:mpc85xx-qemu-linux?rev=1263004102 05:28

 $CFLAGS += -fPIC -I$ .

```
$(LIBFDT_objdir)/$(LIBFDT_LIB): $(addprefix
$(LIBFDT_objdir)/,$(LIBFDT_OBJS))
```
\$(LIBFDT\_SHARED\_LIB): \$(LIBFDT\_OBJS) \$(CC) -shared -o \$(LIBFDT\_SHARED\_LIB) \$^

clean:

```
 rm -f $(LIBFDT_SHARED_LIB) $(LIBFDT_OBJS)
```
- install libfdt.so, fdt.h, libfdt.h, libfdt env.h
- configure qemu: ../qemu/configure –enable-system –disable-linux-user –enable-fdt –targetlist=ppc-softmmu –prefix=`pwd`/root "\$@"
- apply some patches :TODO:

#### **Next steps**

Ok, we've got to start, but somehow stuck here.

• what's the initial MMU setup on entry to kernel? what does kvm in kvmppc\_init?

From: <http://wiki.osll.ru/>- **Open Source & Linux Lab**

Permanent link: **<http://wiki.osll.ru/doku.php/etc:users:jcmvbkbc:mpc85xx-qemu-linux?rev=1263004102>**

Last update: **2010/01/09 05:28**

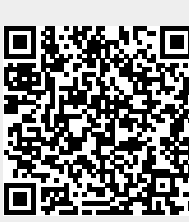